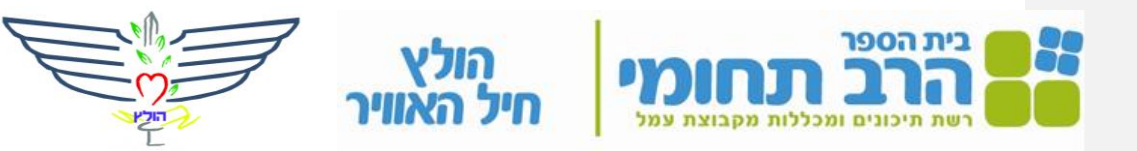

שם הפרוייקט: ירייה למטרה על ידי חישנים וארדואינו שם המגיש: סידני סבן (עולה חדש!) כיתה: יב 4 תעריך הגשה: 12/06/2018 שם המנחה: עודד נחמה

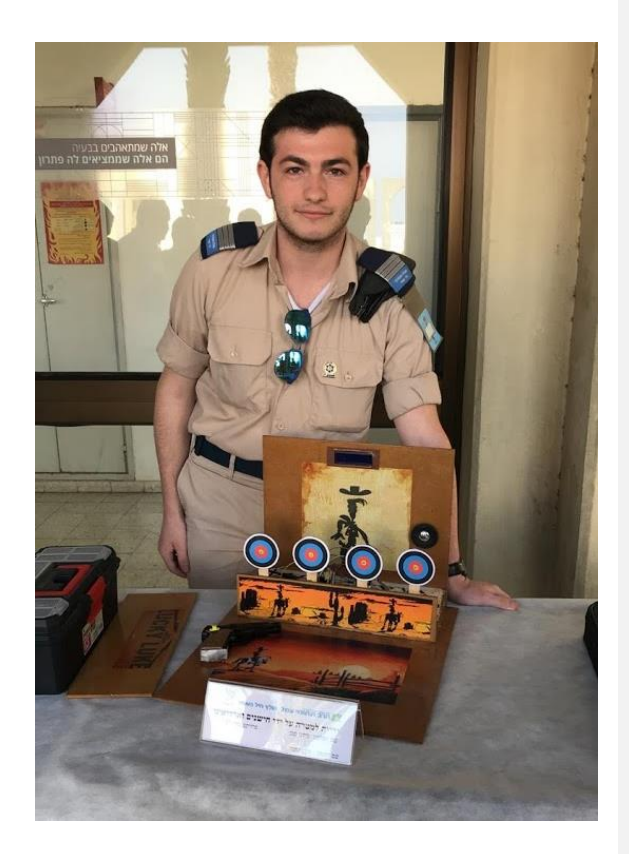

#### תוכן עניינים

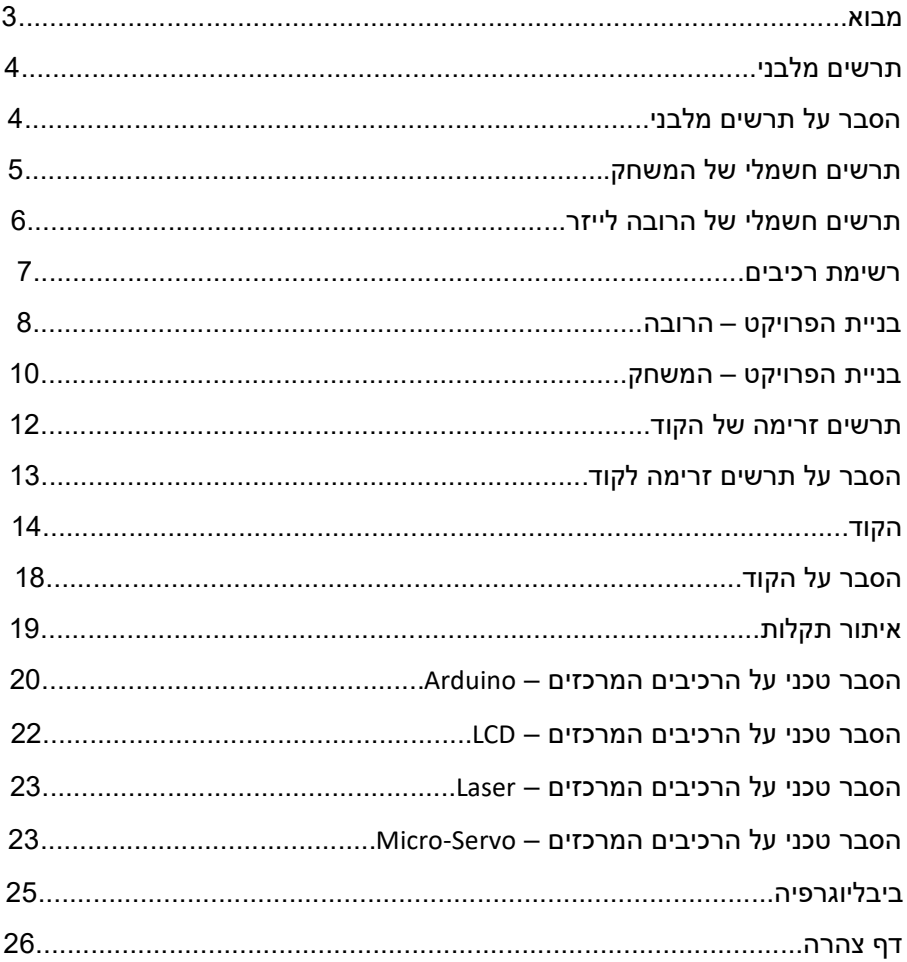

#### מבוא

מטרת פרויקט זה היא להפוך את המשחק החיים האמיתיים של סדרת האנימציה ,'Lucky Luke' הישנה

באמצעות מכשירים אלקטרוניים ורכיבים עם ארדואינו אונו.

מטרת המשחק היא להכות את המטרות בזמן המוקצב, את הציון הוא הציג על מסך נוזלי.

אם אתה מצליח לירות ארבע מטרות בזמן, זה יוצג על המסך '<u>You Win!</u>'.

אם לא תצליח לירות בארבעת היעדים בזמן, היא תופיע על המסך '!Game Over'.

לצורך הפרויקט, בניתי וקניתי את כל הרכיבים והחומר לבדי .

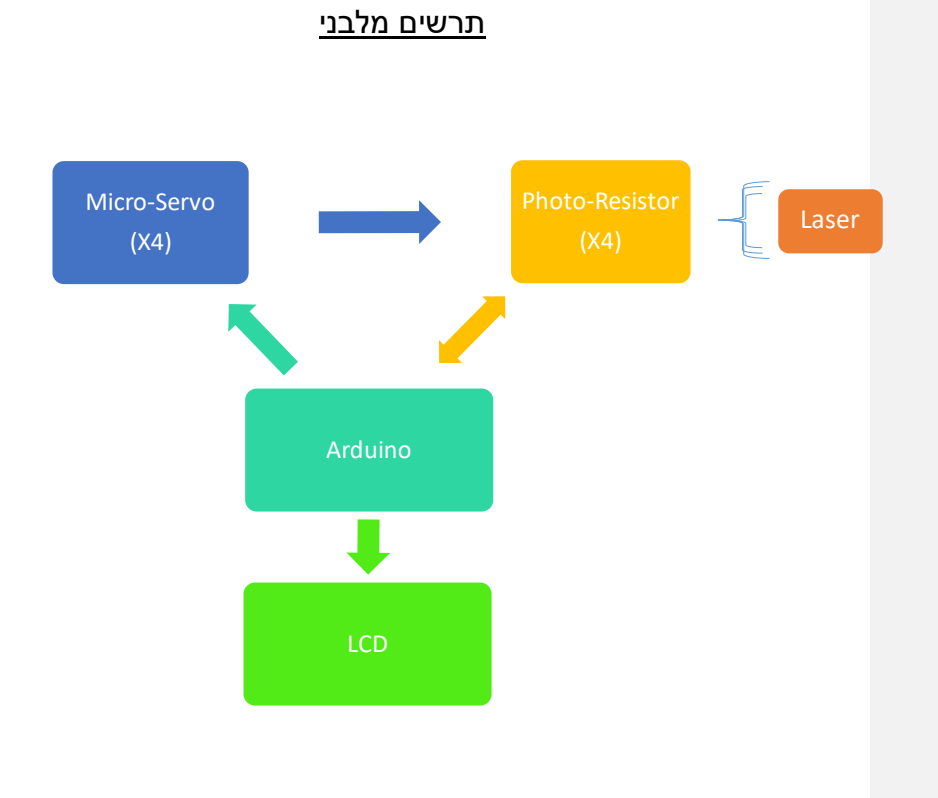

# <u>הסבר על תרשים מלבני</u>

כפי שניתן לראות בתרשים לעיל, הארדואינו נמצא במרכז הפיקוד, כאשר הוא שולח את המידע למנוע כדי לזוז ומקבל מהמקלט את המידע של הלייזר, הוא שולח טקסט מידע במסך.

# תרשים חשמלי

# של המשחק:

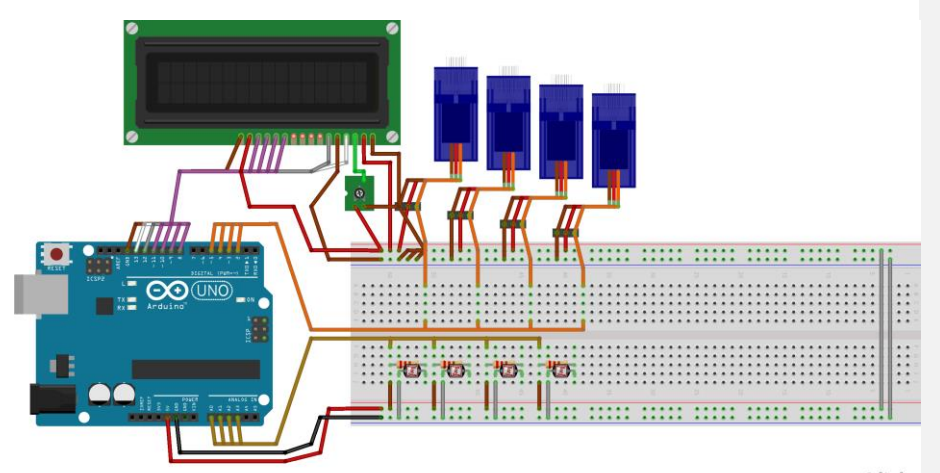

fritzing

חיבורים לפינים:

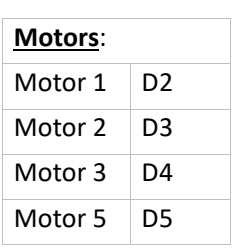

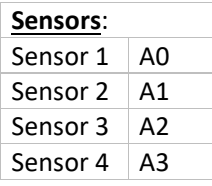

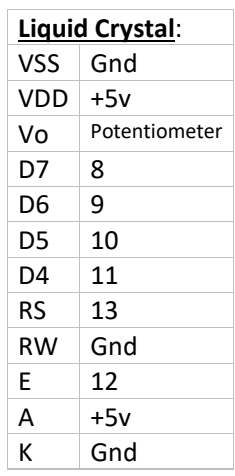

של הרובה לייזר:

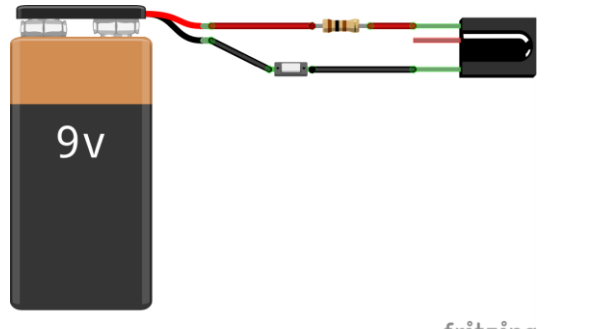

fritzing

חיבורים:

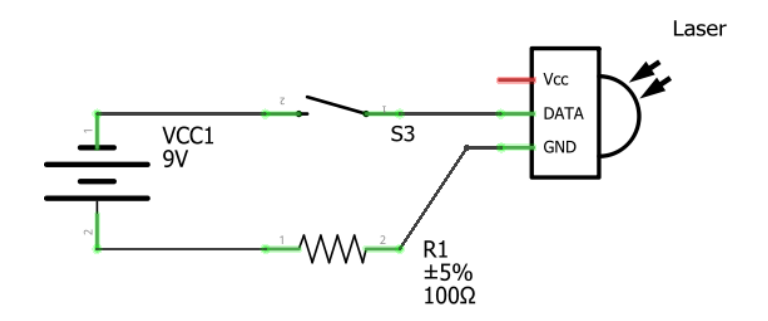

#### רשימת רכיבים

- 1. Micro-Servo x4
- 2. Photo-Resistor x4
- 3. Resistor 100 Ohm x5
- 4. Liquid Crystal x1
- 5. Potentiometer x1
- 6. Laser Diode x1
- 7. Button  $-x2$
- 8. Arduino Uno x1
- 9. Battery 9v x2

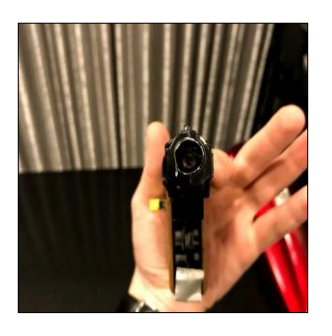

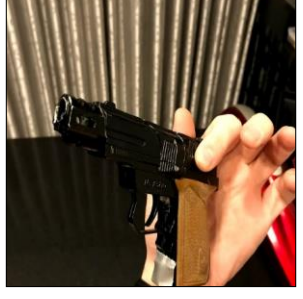

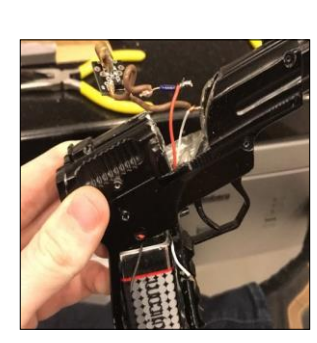

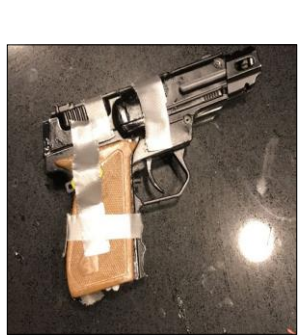

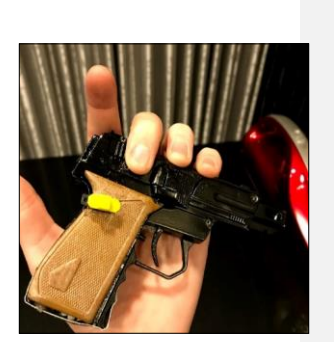

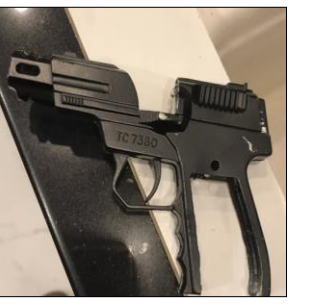

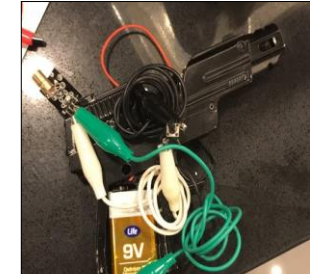

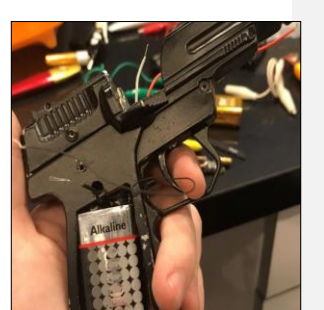

בניית הרובה לייזר:

# בניית של הפרוייקט

### הסבר של התמונות:

אני חותך את המתכת של האקדח שקניתי מראש עבור הפרויקט, כדי להיות מסוגל להזין את כל הרכיבים כולל לייזר.

לאחר שהצלחתי להיכנס לכל הרכיבים, אני מבצע מספר בדיקות וכאשר אני בטוח שהכל פועל כראוי, אני מכניס קצף בידוד ואני סוגר את המכסה מתכת פלסטיק עם דבק חזק.

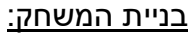

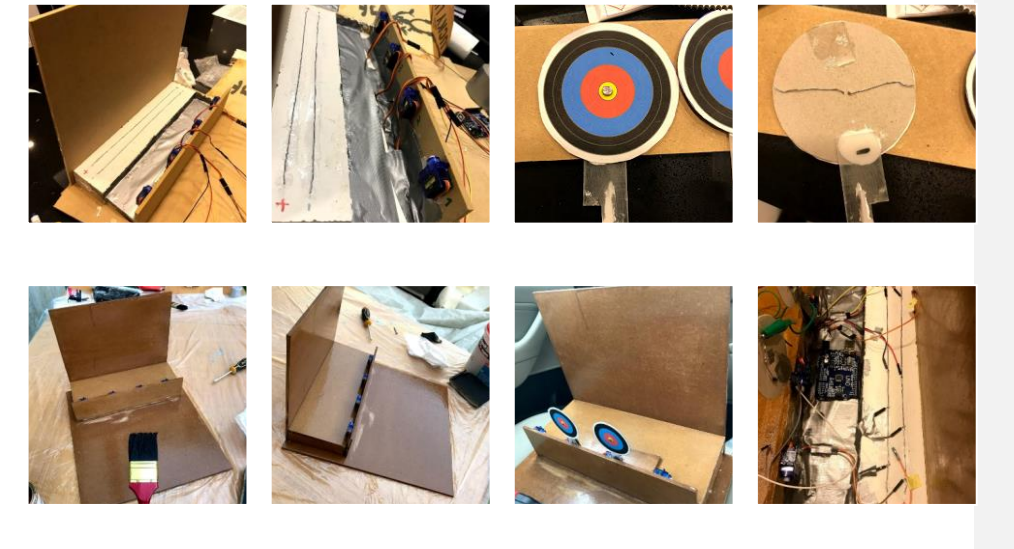

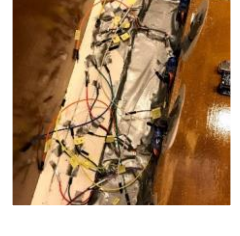

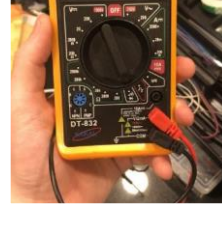

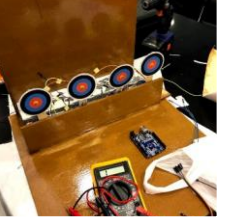

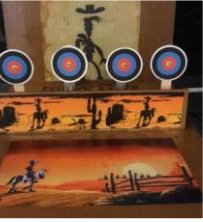

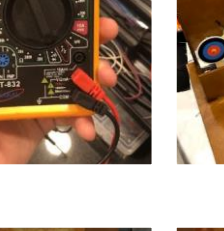

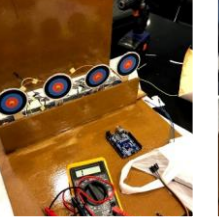

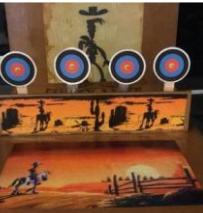

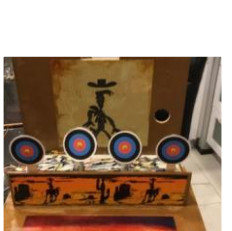

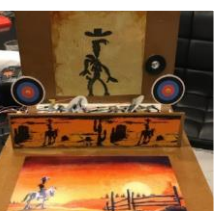

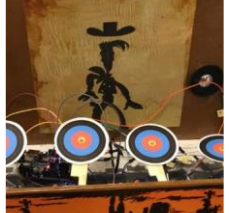

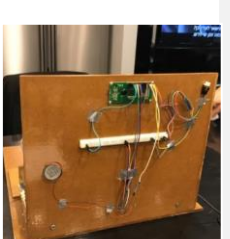

#### הסבר על התמונות:

חשבתי ועיצבתי את כל ביצוע הפרויקט, התחלתי על ידי חיתוך לוחות של קרטון דחוס, ולאחר מכן למדוד אותם דבק אותם יחד על ידי יצירת מבנה מוצק.

ואז התחלתי על ידי דבק חזק המנועים ריתוך המלחינים הראשונים.

ואז להפוך את המטרות שהצמדתי את המנועים.

בעקבות זה, התחלתי לצייר את הקרטון דחוס על ידי נותן לו מרקם יפה יותר של צבע עץ ולהחיל שרף כי לרכך את המרקם.

לאחר מכן הודפסתי את התמונות שאני צריך עבור העיצוב והחיל אותו על הפרויקט.

אחר עידכון התוכנית, אני גזור והוסיף מסך ורמקול לפרוייקט.

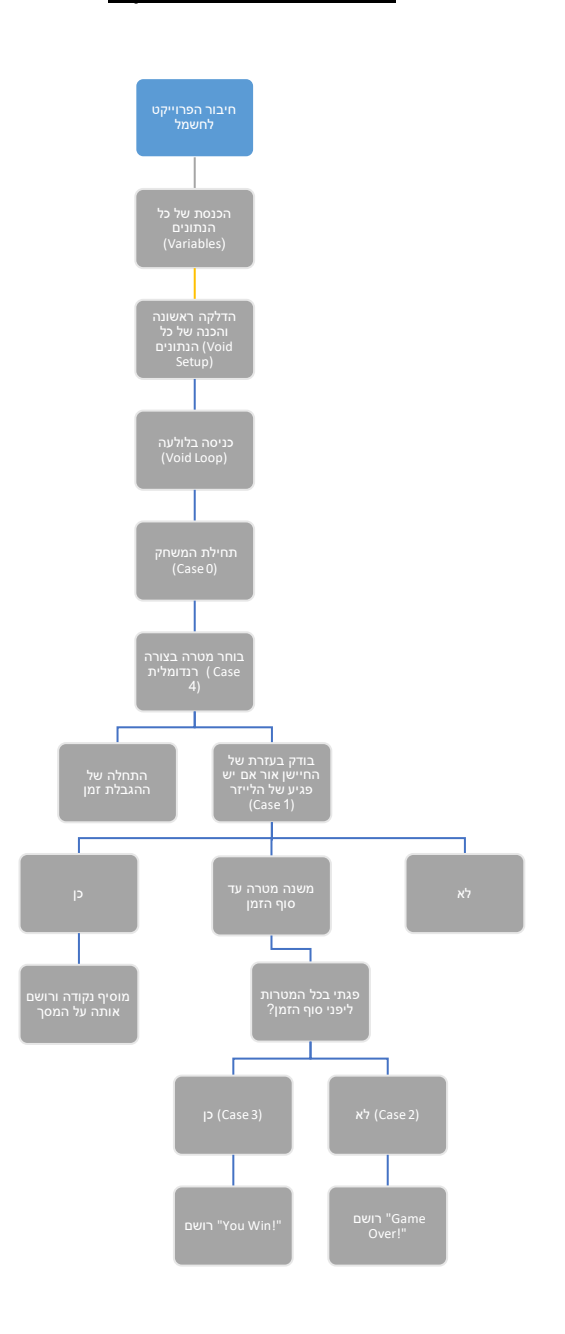

תרשים זרימה של הקוד

#### הסבר על תרשים זרימה של הקוד

מרגע שהפרויקט מחובר לחשמל, הקוד מתחיל על ידי כתיבת המשתנים ועל ידי החלל הראשון, הוא מאתחל את כל המלחינים, ולאחר מכן על ידי במקרה הראשון, הוא מאותחל את מנועי סרוו, ואז זה שינויים של תיבת החל אקראיות כדי להיות מסוגל .לבחור מנוע כי יתחיל את המשחק

המשחק מתחיל, השחקן חייב לכוון אל המטרה (נגד אור) עם אקדח לייזר.

אם היעד מקבל את המידע שיש לו המשחק מתחיל, השחקן חייב לכוון אל המטרה נגד אור) עם אקדח לייזר בזמן המוקצב).

אם היעד מקבל את המידע כי הוא נגע, זה מוסיף את הציון למסך ולאחר מכן ממשיך לשנות את היעד .

אם היא לא נגעה, היא ממשיכה לשנות את היעד שלה עד סוף הזמן המוקצב.

אם השחקן פגע היעד היטב לפני שנגמר הזמן, יצג על המסך"!Win You ".

אם השחקן לא הצליח להכות מספר היעד מספיק בזמן שהוקצה, יצג על המסך ."Game Over!"

#### הקוד

```
1 // SERVO pin definitions
  3 #include <Servo.h>
  4 #include <LiquidCrystal.h>
  6 LiquidCrystal lcd(13, 12, 11, 10, 9, 8);
 8 // Pin Assignment
 9 const int targetLightSensor_0 = A\theta;
construct cargettightSensor_0 = A0,<br>10 const int targettightSensor_1 = A1;<br>11 const int targettightSensor_2 = A2;
12 const int targetLightSensor_3 = A3;
\overline{13}14 const int targetServoPin_0 = 2;<br>15 const int targetServoPin_1 = 3;<br>16 const int targetServoPin_2 = 4;<br>17 const int targetServoPin_3 = 5;
18
19 const int MAX_LIGHT_ALLOWED = 75;
20 const int MAX_GAME_SCORE = 5;<br>20 const int MAX_GAME_SCORE = 5;<br>21 const int MAX_TIME_ALLOWED = 8;
\overline{22}23 // Define Attached Components
24 Servo targetServo_0, targetServo_1, targetServo_2, targetServo_3;
2526 // Servo Positions
26 // Servo Positions<br>
27 const int TARGET_UP = 80; // Awake<br>
28 const int TARGET_DOWN = 0; // Sleep
^{29}30 // Game States
31 const int GAME_STATE_RESET = 0;32 const int GAME_STATE_RUN
                                             = 133 const int GAME_STATE_GAME_OVER = 2;
34 const int GAME_STATE_WIN = 3;<br>35 const int GAME STATE TARGET = 4;
36
37int targetLightValue;
38
39 Servo targetServolist[4] = { targetServo_0, targetServo_1, targetServo_2, targetServo_3 };
40 int targetSensorList[4] = { targetLightSensor_0, targetLightSensor_1, targetLightSensor_2, targetLightSensor_3 };
41
```
 $\Delta$ 2

```
43 // Game Variables<br>44 int randNumber;
45 int currentGameState;
45 int gameScore = 0;<br>47 int scoreConfirm = 0;
48 int timeElapsed = 0;
49 int timeInMili = 0;
50<sub>o</sub>51 void setup() {
52<sub>2</sub>Serial.begin(9600); //Begin serial communication
      lcd.begin(16, 2);53
54
55
       randomSeed(analogRead(0));
56
       currentGameState = GAME_STATE_RESET;
57
58
       targetServo_0.attach(targetServoPin_0);
59
     -<br>targetServo_1.attach(targetServoPin_1);
60 targetServo_2.attach(targetServoPin_2);
61\,targetServo_3.attach(targetServoPin_3);
62 - 363
64 void loop() {
65
      switch(currentGameState) {
        // Set targets to down position and initialize game variables<br>case GAME_STATE_RESET:
66
67
          for(int i = 0; i < 4; i++) {
68
69
            targetServoList[i].write(TARGET_DOWN);
         \rightarrow70
         i<br>gameScore = 0;<br>timeElapsed = 0;<br>currentGameState = GAME_STATE_TARGET;<br>break;
71\,72\,737475case GAME_STATE_TARGET:
          // Pick a target
76
        // Pick a target<br>randNumber = random(1, 4);<br>targetServoList[randNumber].write(TARGET_UP);<br>targetLightValue = 0;
77
7879
80
          currentGameState = GAME_STATE_RUN;<br>break;
\bf 8182
       case GAME_STATE_RUN:
83
```

```
84
85
           // Check reset button state, if on then change currentGameState to GAME STATE RESET
86
87
           // check sensor value: if hot then add 1 to score and change game state to GAME_STATE_TARGET
88
           targetLightValue = analogRead(targetSensorList[randNumber]);
89
         if(targetLightValue > MAX_LIGHT_ALLOWED) {
90 -91if(scoreConfirm > 3) {
92gameScore++;
93
              scoreConfirm = 0;9495
              targetServoList[randNumber].write(TARGET_DOWN);
              currentGameState = GAME_STATE_TARGET;
96
97
          \} else {
98
             scoreConfirm++;
           \rightarrow99
100101
         \rightarrow102
           // Keep track of time: if too long then change game state to GAME_STATE_GAME_OVER
          timeInMulti = millis();
103
104
         if((int)(timeInMulti / 100) % 10 == 0)105
           timeElapsed++;
106
          \Delta107
108
        if(timeElapsed >= MAX_TIME_ALLOWED) {
109
           currentGameState = GAME_STATE_GAME_OVER;
110
           \Delta111\,112
          // Keep track of score: if higher than 30 then change game state to GAME_STATE_WIN
113if(gameScore >= MAX_GAME_SCORE) {currentGameState = GAME_STATE_WIN;
114
115\,\rightarrow116
117\,Serial.print("Target = ");
118
         Serial.print(randNumber);
119
         Serial.print(" - ");
120
          Serial.print(targetServoList[randNumber].read());
         Serial.print(" - light: ");
121
122
         Serial.print(targetLightValue);
123
         Serial.print(" - score: ");
124
          Serial.print(gameScore);
          Serial.print(" - timeElapsedre: ");
125
126
         Serial.println(timeInMili);
```
127

```
128
           lcd.setCursor(0, 0);
129
           lcd.print("Score: ");
130
           lcd.setCursor(10, 0);
131
           lcd.print(gameScore);
132
133
          delay(500);
134
135
          break;
       case GAME_STATE_GAME_OVER:
136
        // Play loser sound
137
138
          Serial.println("Game Over");
         lcd.setCursor(0, 1);
139
         lcd.print("Game Over");
140
         delay(20000);
141
142
         break;
       case GAME_STATE_WIN:
143
144
        // Play winner sound
          Serial.println("Player Wins");
145
146
         lcd.setCursor(0, 1);
         lcd.print("You Won");
147
148
         delay(20000);
149
         break;
151
       //Initialize the Servo
152
153
       //targetServo_0.write(TARGET_DOWN);
154
       //delay(500);
155
156
       //Reading the Sensors values
157
       //targetLightValue = analogRead(targetLightSensor_0);
158
159
       //Writing the Sensors values
160
       //Serial.print("Sensor 1 = ");
161
       //Serial.println(targetLightValue);
162
       //delay(200);
163
164
       //if (targetLightValue > 90) {
       \boldsymbol{H}targetServo_0.write(TARGET_UP);
165
166
       \overline{H}delay(500);
167
       \{1/3\}168
169
       //else \{170
      // Serial.print("waiting for laser");
171
     11<sup>3</sup>172
     \mathcal{Y}173
174
175
```
### הסבר על הקוד

- שורות :3-50 הכנסת של כל הנתונים (Variables(.
- שורות :51-62 הדלקה ראשונה והכנה של כל הנתונים (Setup Void(.
	- שורות :64-150 כניסה בלולעה (Loop Void(.
	- שורות :67-74 הכנת המשחק למצב התחלתי (0 Case(.
	- שורות :75-82 מקבל מספר רנדומלי ולפי המספר הזה בוכר את המטרה הראשונה של המשחק (4 Case(.
- שורות :83-135 מתחיל את ספירת הזמן ובודק בכל מטרה שהיא במצב פעילה אם היא קיבלה את האור של הרובה לייזרת אם כן היא מוסיפה נקודה ורושמת אותה על המסך וממשיכה להפעיל את המטרה הבאה עד סוף הזמן, אם לא היא פשוט ממשיכה להפעיל את מטרה הבאה עד סוף הזמן. ואם השחקן מצליח לפגוע במספיק מטרות ליפני סוף הזמן: הובר ל(3 Case (. אם הוא לא הספיק בזמן הוא הובר ל(2 Case(. כל השורות אלו זה (1 Case(.
	- שורות :136-142 רושם על נמסך "!Over Game) "2 Case(.
		- שורות 143-149: רושם על נמסך "!You Win" (Case 3).
	- שורות :152-172 שורות אלו נמצאים רק במצב טסט של הפרוייקט.

#### שורות חשובות:

- שורה 77 ו55: אלו שורות של פקודות כדי להפעיל את קבלת של  $\bullet$ המספר הרנדומלי.
- שורות :103-105 אלו פקודות של הברת הזמן במילי -שניות ל שניות.
	- שורה 19 ו90: אלו פקודות של בדיקת הלייזר.  $\bullet$

### איתור תקלות

במהלך בניית הפרויקט מצאתי את עצמי במספר דילמות ובעיות.

כשהתחלתי לבנות את אקדח הלייזר (שהיה הדבר הכי קשה לעשות), היה לי הרעיון שכאשר השחקן משתמש בלייזר, עליו ללחוץ על ההדק שבו הוא מפעיל את לייזר.

הבעיה היתה שזה היה מסובך מאוד למצמץ את המתכת להחזיר את המרכיבים בחזרה פנימה בלי שהם זז ואת ריתוך נשאר.

מצאתי את עצמי מתמודד עם בחירה, כפתור הלחמה לא מפסיק, אז הייתי צריך להוסיף כפתור חיצוני לעשות שוב את החוטים.

בעיה נוספת שנתקלתי בה היא שבבסיס רציתי להוסיף רמקול, אבל הבעיה, שבסופו של דבר, הכל עבד בצורה מושלמת לכמה שניות ופתאום כלום.

לקח לי זמן רב להבין מהיכן באה הבעיה, ומה שסיכמתי היה שהבעיה באה רמקול, אז החלטתי להסיר אותה מהפרויקט, אבל בשביל הטופס אני השארתי אותו במקומות המתוכננים שלו.

**Commenté [1]:** 

### הסבר טכני של הרכיבים המרכזים

#### :Arduino Uno

#### **מה זה ארדואינו ומה אפשר לעשות איתו?**

ארדואינו הוא לוח פיתוח ופלטפורמה בקוד פתוח שכולל סביבת פיתוח קלה ונוחה למשתמש.

הוא מיועד למהנדסי אלקטרוניקה, סטודנטים, אומנים,חובבי רובוטיקה, ילדים וכל מי שמתעניין באלקטרוניקה ומחשבים.

כדי להפעיל ארדואינו אין צורך בידע מוקדם, והרעיון המרכזי הוא לשחק איתו ולבנות פרויקטים ותוך כדי כך ללמוד על עולם האלקטרוניקה והמחשבים. זוהי דרך מצוינת ללמוד בעיקר בזכות הקלות של השימוש בו.

השימושים בארדואינו מוגבלים רק ע"י הדמיון שלכם: הוא יכול להיות מערכת השקיה ממוחשבת, שעון מעורר, שרת אינטרנט, מערכת בית חכם, ואפילו רובוט!! ואלו רק חלק מהשימושים.

הדרך הטובה ביותר לחשוב על ארדואינו הוא כמוח קטן... המוח של האדם מקבל קלט מהחושים שלנו(עיניים, אוזניים, אף) מעבד את הנתונים שהוא קיבל ועושה איתם משהו, לדוגמה מפעיל איברים בגוף כמו ידיים ורגליים.

הארדואינו מקבל קלט מחיישנים(חיישן קרבה, חיישן אור, כפתור) מעבד את הנתונים, ולפי התוכנה שכתובה בו מחליט האם ואיך להפעיל פלט מסוים כמו נורה, מנוע או מסך .

לכן הוא נקרא בקר כי הוא מבקר על הפעולות שנעשות על פי התוכנה שאנחנו מכניסים אליו.

ארדואינו הוא מחשב קטן שיכול להתממשק אל העולם הפיזי. הוא חלש יותר ממחשב ביתי אבל יש לו גישה אל רכיבים חיצוניים בניגוד למחשב הביתי. גם המחשב ביתי מחובר אל אמצעי קלט ופלט כמו מק לדת ומסך אבל בארדואינו האפשרויות הן בלתי מוגבלות.

אין לו שימוש ספציפי מסוים אלא הוא מכונה כללית עם אינספור שימושים ואפליקציות. הוא מזכיר במקצת את הסמארטפון שהוא היבריד בין בקר למחשב, אבל גם הסמארטפון מוגבל במה

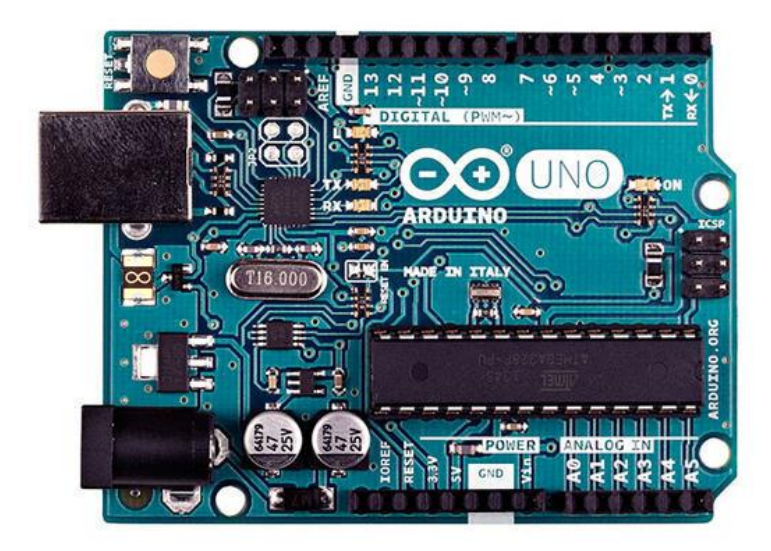

שהמשתמש יכול לעשות איתו. ארדואינו הוא לא מוצר מוגמר אלא כלי לבניית מוצרים ופרויקטים.

אם אתם אוהבים לקנות מוצר מוכן כמו סמארטפון שמישהו בנה בשבילכם ורוב האפשרויות סגורות בפניכם אז זה גם בסדר גמור אבל הארדואינו הוא שונה – אתם קובעים איך להשתמש בו ומה לעשות איתו. יש לזה מחיר כמובן שהוא הקשיים הראשוניים להבין איך הוא עובד אבל הסיפוק של לבנות משהו בעצמך הוא כל כך גדול שזה שווה את כל הטרחה.

כמו כל מחשב, את הארדואינו ניתן לחלק לחומרה ותוכנה – החומרה היא כל הרכיבים הפיזיים שנמצאים על המעגל המודפס, והשפה שהם מבינים היא חשמל.

התוכנה היא רצף הוראות שכתוב בשפת תכנות ארדואינו)מבוססת על ( C++ והיא אומרת ללוח הארדואינו מה לעשות. המשתמש הוא זה שכותב את התוכנה.

הארדואינו הוא לוח פיתוח ופלטפורמת חומרה בקוד פתוח ולכן שרטוט המעגלים וכל הקבצים נגישים לכל אחד באופן חופשי. עובדה זו הפכה אותו לפופולרי במיוחד בעולם המייקרים ולמעשה מאפשרת לכל אדם לשנות את העיצוב שלו ואפילו לייצר תואם ארדואינו משלו ולמכור אותו.

# **איך פועל מסך LCD ?**

מסך – Display Crystal Liquid (LCD תצוגת גביש נוזלי (הוא מסך שתצוגתו פועלת על פי העקרונות הפיזיקלים של גביש נוזלי. רבים ממסכי הטלוויזיה, מסכי המחשב, תצוגות בתא הטייס, שעונים, מחשבונים הנמצאים בשימוש כיום פועלים על עקרון זה. מסכים כאלו הם לרוב נוחים, ניידים, קלים ואמינים. בנוסף, צריכת האנרגיה שלהם נמוכה, כך שהם יכולים לפעול בעזרת סוללות. חסרונם העיקרי הוא בכך שזווית הצפייה בהם מוגבלת.

> גביש נוזלי הוא מצב של חומר בעל תכונות שחלקן מתאימות לנוזלים וחלקן מתאימות למוצקים. מדובר בחומרים שהמולקולות שלהם דמויות "חוט". למשל, גביש כזה יכול להימצא במצב בו המולקולות חופשיות לנוע כמו בנוזל, אך מסתדרות בכיוון אחיד כמו במוצק .

אחד ממצבי הצבירה הנפוצים ביותר של גבישים נוזליים נקרא "נמטי". במצב זה כאשר מפעילים שדה חשמלי המולקולות מסתדרות על ציר אחד מקביל בקירוב.

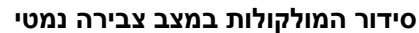

במסכי ה ,LCD – כל פיקסל (נקודה המרכיבה את התמונה) מורכב בד"כ

משכבת מולקולות המונחות בין שתי אלקטרודות שקופות, ובין שני מקטבים. מקטב הוא התקן המאפשר רק לאור המקוטב בכיוון מסוים לעבור דרכו. )קיטוב הוא כיוון השדה החשמלי של האור(. אור שמקוטב בכיוון אנכי לכיוון זה יחסם על ידי המקטב. כך, ללא הגביש הנוזלי, אור שיצליח לעבור דרך המקטב הראשון ייחסם על ידי המקטב השני, המכוון לחסום אור בכיוון האנכי לכיוון המקטב הראשון.

שתי האלקטרודות הנוגעות בגביש הנוזלי גורמות למולקולות שלו להסתדר בכיוון מסוים. ברוב המסכים שתי האלקטרודות מסדרות את המולקולות כך שכיוונן משתנה בהדרגה על פני עובי הגביש הנוזלי. כך קורה שאור המגיע מצד אחד של האלקטרודה משנה את כיוונו בהדרגה עד שיגיע לצד השני. סידור המולקולות הוא כזה, שכאשר אור מגיע לצד השני הוא אנכי לכיוונו המקורי, וכך יוכל לצאת מהמקטב השני. הפיקסל הנמצא על המסך אשר דרכו יצא האור יהיה בצבע לבן. כאשר יופעל שדה חשמלי על הגבישים הנוזליים בעזרת האלקטרודות, יישבר הפיתול של הגבישים, המולקולות לא ישנו את כיוונם בהדרגה לכיוון אנכי, והאור לא יקוטב ב90- מעלות כפי שקרה קודם. לכן, האור לא יעבור את המקטב השני והפיקסל על גבי המסך לא יואר.זהו הצבע השחור .

בעזרת שינוי השדה החשמלי אשר מקבל הגביש ניתן לגרום לחלק מסוים של האור לעבור את המקטב וכך ניתן להשיג כמעט כל גוון שרוצים. כל פיקסל בנוי משלושה תאים עם מסננים בצבעים אדום, ירוק וכחול ועל ידי שילוב שלושת צבעי היסוד הללו ניתן להציג כל צבע.

## :LCD

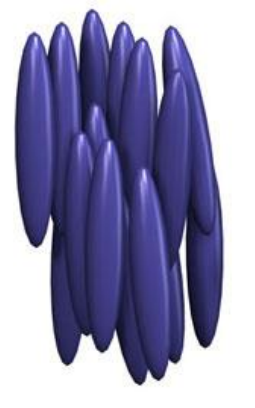

#### :Laser

#### **מבנה לייזר דיודה**

לייזר דיודה הוא לייזר מיניאטורי שממדיו קטנים מ-1 מילימטר .

ההגברה בלייזר דיודה היא גבוהה ביותר, ולכן מספיק תווך פעיל קצר לקבלת לזירה.

אורכים מקובלים של התווך הפעיל נמצאים בתחום: 100-1000 מיקרון.

המבנה הבסיסי של לייזר דיודה כולל רצועה של תווך פעיל שממדיה:

- רוחב: 1-10 מיקרון,
- אורך : 200-300 מיקרון,
- גובה : 50-2000 אנגסטרם, שהם 5-200 ננומטר .

למעשה ,מנפח של כ- 50 מילימטרים מעוקבים, ניתן להפיק קרינה רציפה בהספק של: 100 מיליוואט .

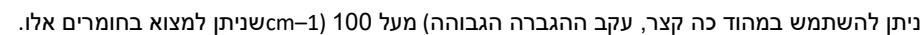

#### :Micro-Servo

#### **מהו מנוע סרוו?**

מנוע סרוו הוא מנוע זרם ישר (DC Motor) בעל מערכת תמסורת פנימית של גלגלי שיניים ובקרה אלקטרונית על מיקום המנוע. מה שמיחד מנועי סרוו היא העובדה שהם אינם מסתובבים בצורה חופשית כמו מנועי ,DC אלא נעים על פי זווית – לרוב בין 0 ל180- מעלות.

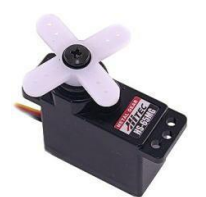

מנועי סרוו פועלים בחוג סגור, כלומר הינם בעלי בקרה על מיקום המנוע, ובעלי יכולת תיקון פערים מהמיקום הרצוי.

#### **שימושים שונים למנועי סרוו ברובוטיקה**

מנועי סרוו נמצאים בשימוש בסוגים רבים מאד של רובוטים ובניהם זרועות רובוטיות, מכוניות הנשלטות בשלט רחוק, רובוטי-רכב, מטוסים ומסוקים )לשליטה על זווית הכנף \ רוטור(. ישנן סיבות

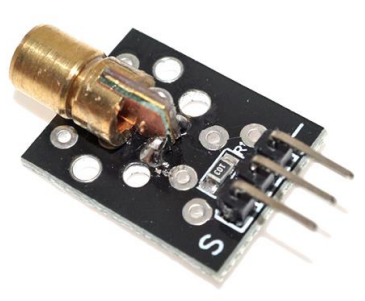

רבות לכך שמנועי סרוו נפוצים כל כך באפליקציות רובוטיקה, ובינהן קלות השליטה במנועי סרוו, דרישות האנרגייה הנמוכות )יעילות(, הכח הגבוה, רמת מתח TTL, והגודל והמשקל הנמוכים.

#### **יתרונות וחסרונות של שימוש במנועי סרוו**

מנועי סרוו שימושיים מאד עבור אפליקציות רובוטיקה, בשל סיבות רבות:

- לרוב מנועי סרוו הינם מנועים בעלי גודל פיזי קטן
- מנועי סרוו מספקים כח זוויתי (מומנט) חזק מאד בהשוואה לגודלם
	- מנועי סרוו פועלים בחוג סגור ולכן נחשבים אמינים מאד
		- למנועי סרוו יש מעגל שליטה ובקרה פנימי
- מנועי סרו צורכים זרם בצורה פרופורציונאלית למטען אותו הם נושאים )לכן סרוו שאינו נושא מטען רב לא יצרוך הרבה זרם)
	- מנועי סרוו פועלים במתח נמוך יחסית )כ4- עד 6 וולט(

#### **כיצד שולטים במנוע סרוו?**

שליטה במנועי סרוו מבוצעת על ידי שליחת אות דיגיטאלי אל חוט הבקרה של המנוע. הרעיון הכללי הוא שליחת גל מרובע (Wave Square (אל המנוע, כאשר אורך הגל הוא זה שקובע את הזווית אליה ינוע המנוע .

לדוגמה, כאשר נספק למנוע גל בו רוחב הפולס הוא 1מילי-שנייה, המנוע ינוע אל זוויתו המינימאלית – 0 מעלות.

כאשר נספק למנוע גל בו רוחב הפולס הוא 1.5 מילי-שנייה, המנוע ינוע אל זוויתו האמצעית – 90 מעלות.

כאשר נספק למנוע גל בו רוחב הפולס הוא 2 מילי-שנייה, המנוע ינוע אל זוויתו הגדולה ביותר – 180 מעלות.

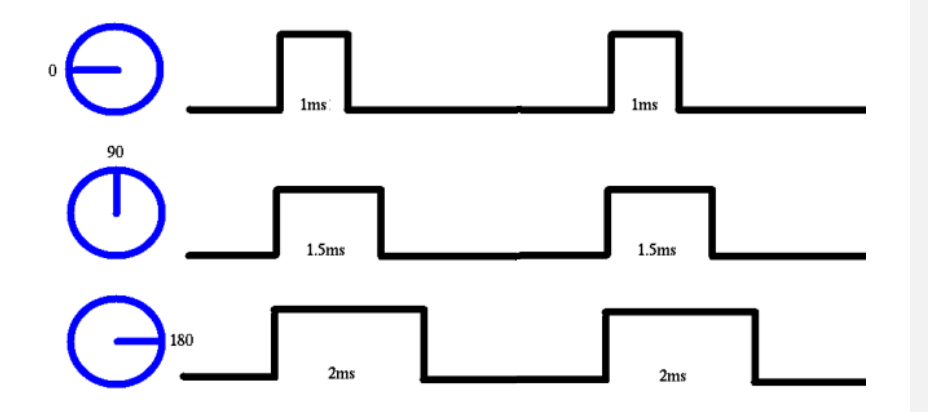

## ביבליוגרפיה

- [https://github.com/Darkfall48/Cardiac\\_Memory/blob/master/Project%20Code/Working/Complete%20Work/One\\_Shot/One\\_Shot.ino](https://github.com/Darkfall48/Cardiac_Memory/blob/master/Project%20Code/Working/Complete%20Work/One_Shot/One_Shot.ino) :הקוד•
- <https://github.com/Darkfall48/Lucky-Star-Shooter> **:של הפרוייקט של GitHub** של ה

#### קישורים אחרים:

- [https://stwww1.weizmann.ac.il](https://stwww1.weizmann.ac.il/) -
- <http://ptc.weizmann.ac.il/?CategoryID=1623&ArticleID=4640>
	- <https://stwww1.weizmann.ac.il/lasers/?p=1695> -
	- <https://hackstore.co.il/books/arduino-for-beginners-1> -